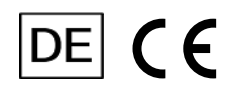

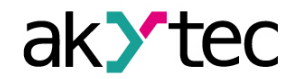

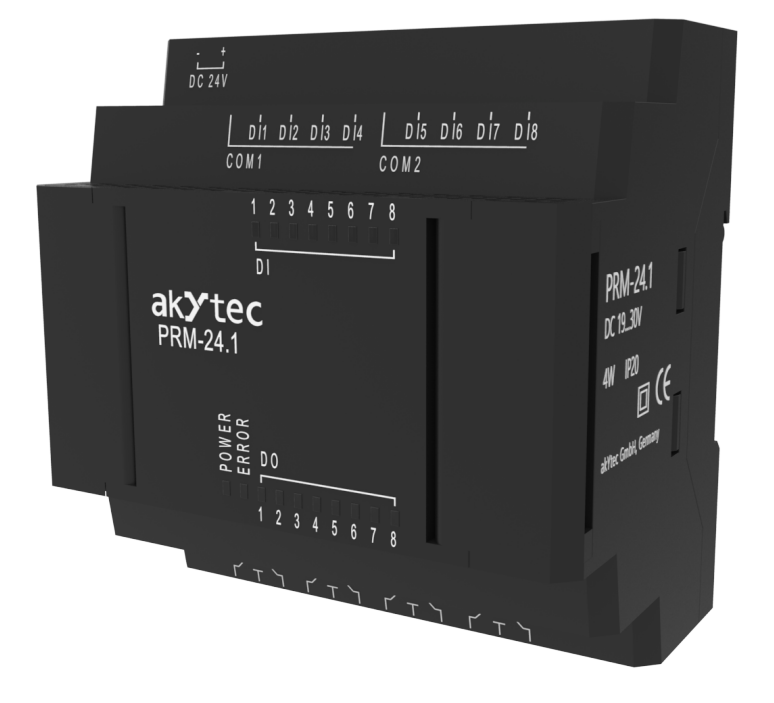

# **PRM-X.1**

**Digitales E/A-Erweiterungsmodul**

**Bedienungsanleitung**

PRM-X.1\_3-DE-127684-1.2 © Alle Rechte vorbehalten Technische Änderungen und Druckfehler vorbehalten.

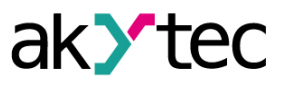

# **Inhaltsverzeichnis**

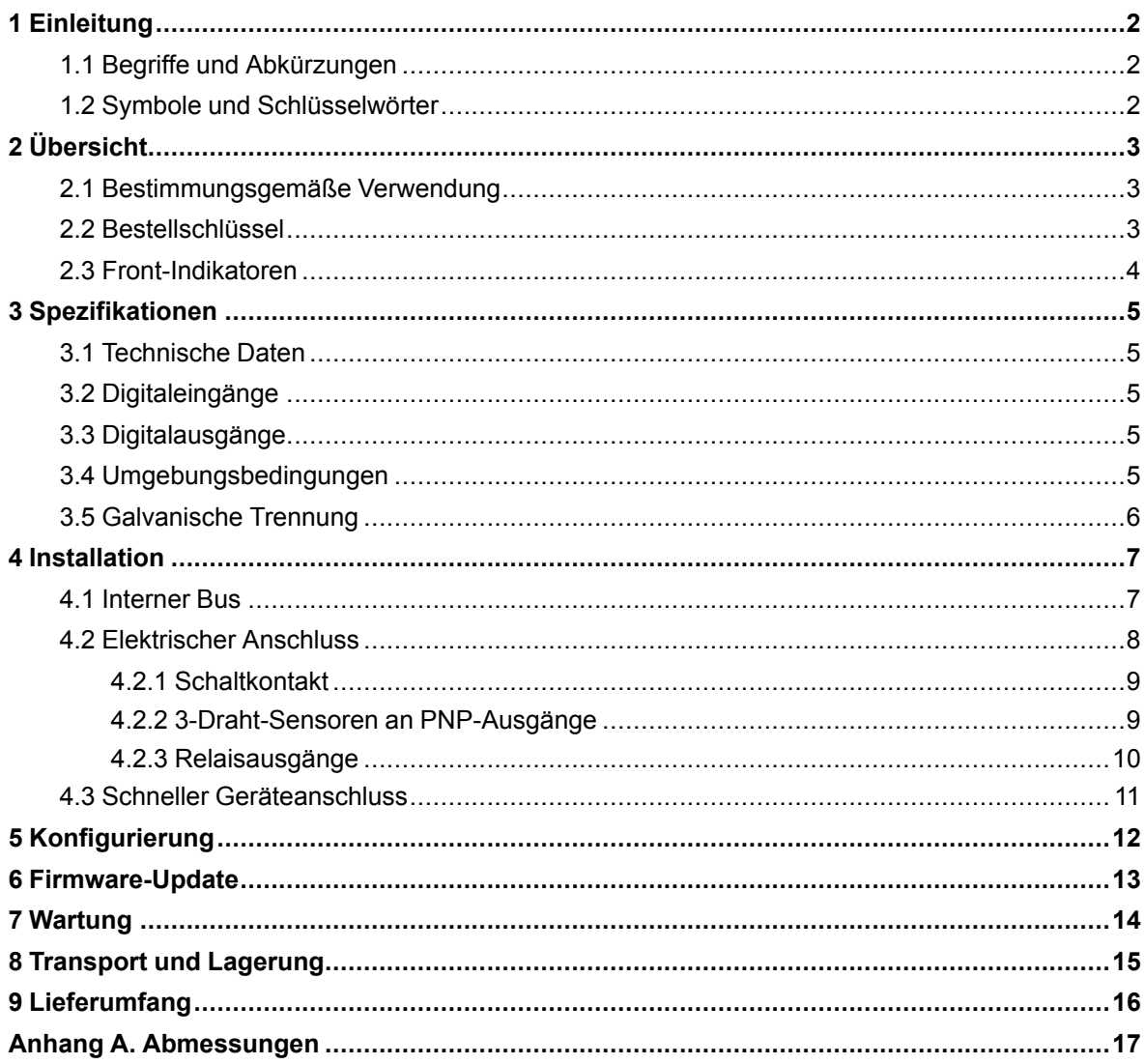

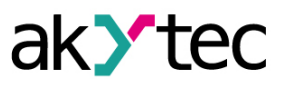

# <span id="page-2-0"></span>**1 Einleitung**

# <span id="page-2-1"></span>**1.1 Begriffe und Abkürzungen**

- **ALP** Programmiersoftware akYtec ALP zur Programmierung von Relais der PR-Serie, basierend auf der Programmiersprache Funktion Block Diagramm (FBD).
- **Anwendung** Benutzerprogramm, das mit der ALP-Software erstellt wurde.
- **ADC** Analog-Digital-Konverter.
- **DAC** Digital-Analog-Konverter.

#### <span id="page-2-2"></span>**1.2 Symbole und Schlüsselwörter**

# **WARNUNG**

*Das Schlüsselwort WARNUNG weist auf eine potenzielle Gefahrensituation hin, die zum Tode oder zu schweren Verletzungen führen kann.*

# **VORSICHT**

*Das Schlüsselwort VORSICHT weist auf eine potenzielle Gefahrensituation hin, die zu leichten Verletzungen führen kann.*

#### **ACHTUNG**

*Das Schlüsselwort ACHTUNG weist auf eine potenzielle Gefahrensituation hin, die zu Sachschäden führen kann.*

# **HINWEIS**

*Das Schlüsselwort HINWEIS weist auf hilfreiche Tipps und Empfehlungen sowie Informationen für effizienten und reibungslosen Betrieb hin.*

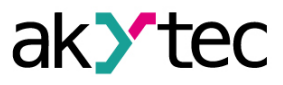

# <span id="page-3-0"></span>**2 Übersicht**

Das Erweiterungsmodul PRM bietet zusätzliche Ein- und Ausgänge für das Basisgerät PR200. Die Ein- und Ausgänge des Moduls werden von einem Programm gesteuert, das auf PR200 ausgeführt wird. Um die Steuerung zu ermöglichen, muss das Modul der PR-Konfiguration in ALP hinzugefügt werden (*[Abschn.](#page-12-0) 5*).

Das Modul ist ein passives Gerät und kann nicht ohne Verbindung mit dem Basisgerät über einen internen Bus verwendet werden.

Alle Modifikationen sind in einem Kunststoffgehäuse für die Hutschienemontage ausgeführt.

Jedes PRM-Modul wird unabhängig von Basisgerät mit Strom versorgt. Das Basisgerät und die Module können mit unterschiedlichen Versorgungsspannungen betrieben werden.

# <span id="page-3-1"></span>**2.1 Bestimmungsgemäße Verwendung**

Die Erweiterungsmodule der PRM-Serie sind nur für die in diesem Handbuch beschriebenen Verwendungszweck entwickelt und gebaut und dürfen nur entsprechend verwendet werden. Die in diese Anleitung enthaltenen technischen Spezifikationen sind zu beachten.

Das Modul darf nur in ordnungsgemäß installiertem Zustand betrieben werden.

#### **Nicht bestimmungsgemäße Verwendung**

Jede andere Verwendung gilt als nicht bestimmungsgemäß. Besonders zu beachten ist hierbei:

- Das Gerät darf nicht eingesetzt werden für medizinische Geräte, die menschliches Leben oder körperliche Gesundheit erhalten, kontrollieren oder sonst wie beeinflussen.
- Das Gerät darf nicht in explosionsfähiger Umgebung eingesetzt werden.
- Das Gerät darf nicht eingesetzt werden in einer Atmosphäre, in der ein chemisch aktiver Stoff vorhanden ist.

#### <span id="page-3-2"></span>**2.2 Bestellschlüssel**

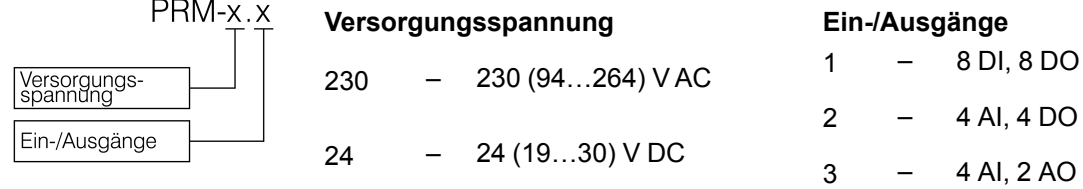

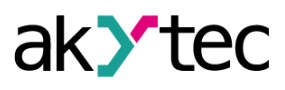

# <span id="page-4-0"></span>**2.3 Front-Indikatoren**

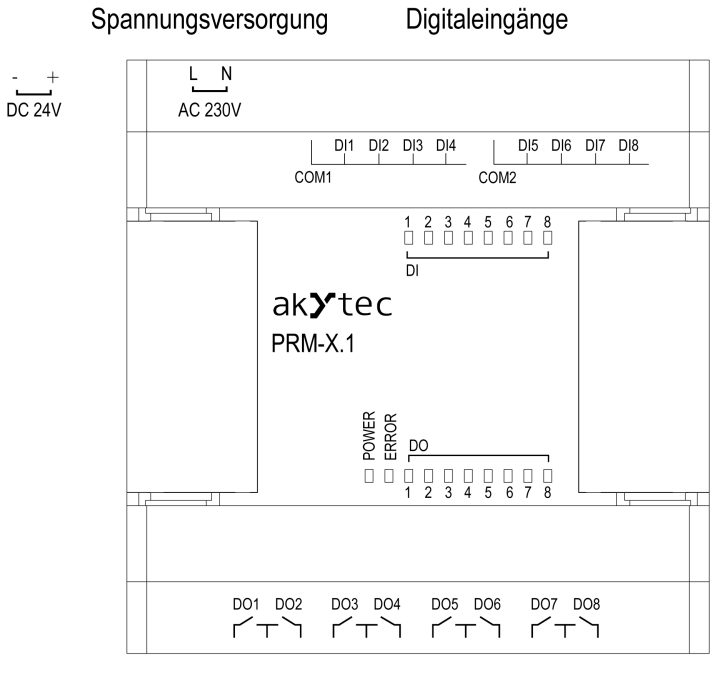

Digitalausgänge

*Abb. 2.1 Frontansicht*

|  | Tabelle 2.1 LED-Indikatoren |
|--|-----------------------------|
|--|-----------------------------|

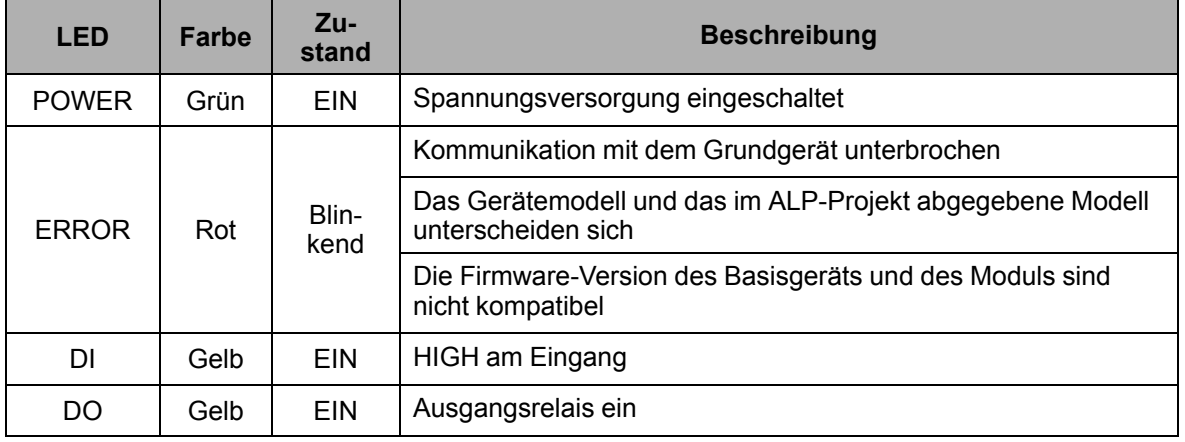

# <span id="page-5-0"></span>**3 Spezifikationen**

# <span id="page-5-1"></span>**3.1 Technische Daten**

*Tabelle 3.1 Allgemeine technische Daten*

| <b>Device</b>          |                          | <b>PRM-230.1</b>                 | <b>PRM-24.1</b>    |  |  |  |  |
|------------------------|--------------------------|----------------------------------|--------------------|--|--|--|--|
|                        | Spannungsversorgung      | 230 (90264) VAC;<br>50 (4763) Hz | 24 (19  30) V DC   |  |  |  |  |
|                        | Leistungsaufnahme, max.  | 8 VA                             | 4 W                |  |  |  |  |
| Galvanische Trennung   |                          | 2300 V                           | 1780 V             |  |  |  |  |
| Eingänge               | Digital                  | 8                                |                    |  |  |  |  |
|                        | Analog                   |                                  |                    |  |  |  |  |
| Ausgän-<br>ge          | Digital                  |                                  | 8                  |  |  |  |  |
|                        | Analog                   |                                  |                    |  |  |  |  |
| Interner<br><b>Bus</b> | Frequenz                 | 2.25 MHz                         |                    |  |  |  |  |
|                        | Paketrate (16-Bit-Paket) | 4000 Paket/s                     |                    |  |  |  |  |
|                        | Anzahl der Module, max.  | 2                                |                    |  |  |  |  |
| Schutzart              |                          | IP20                             |                    |  |  |  |  |
| Abmessungen            |                          | $88 \times 90 \times 58$ mm      |                    |  |  |  |  |
| Mountage               |                          |                                  | Hutschiene (35 mm) |  |  |  |  |
| Gewicht                |                          |                                  | ca. 250 g          |  |  |  |  |

# <span id="page-5-2"></span>**3.2 Digitaleingänge**

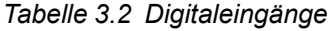

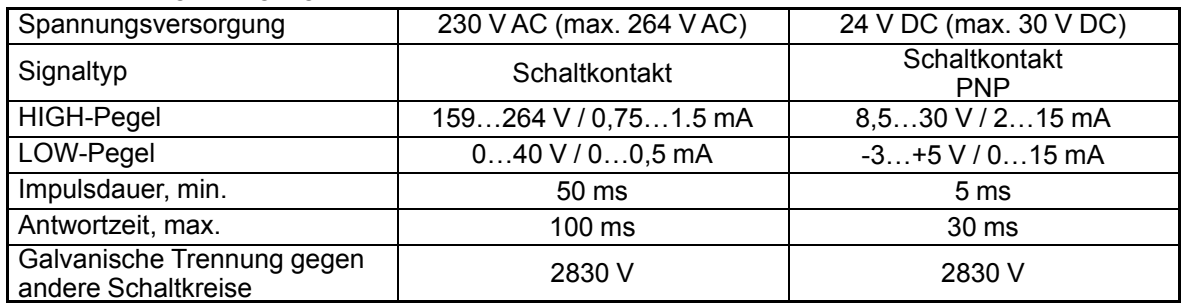

# <span id="page-5-3"></span>**3.3 Digitalausgänge**

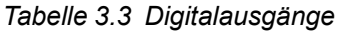

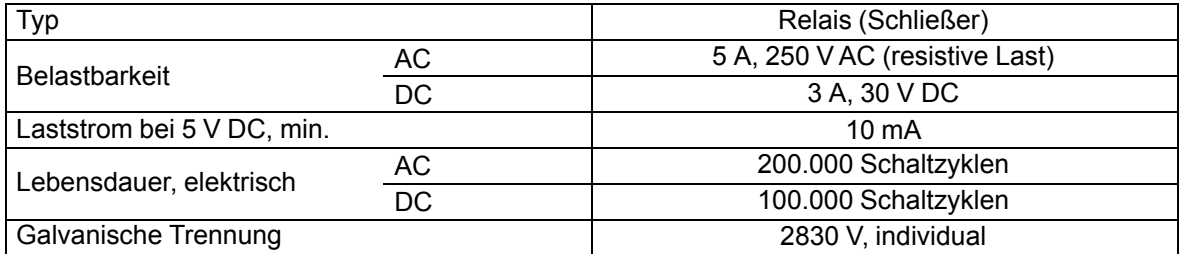

# <span id="page-5-4"></span>**3.4 Umgebungsbedingungen**

Das Gerät ist für die selbstständige Konvektionskühlung ausgelegt. Dies ist bei der Auswahl des Installationsortes zu beachten.

Die folgenden Umgebungsbedingungen müssen beachtet werden:

- saubere, trockene und kontrollierte Umgebung, staubarm
- geschlossene explosionsgeschützte Räume ohne aggressive Dämpfe und Gase

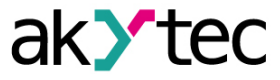

# *Tabelle 3.4 Umgebungsbedingungen*

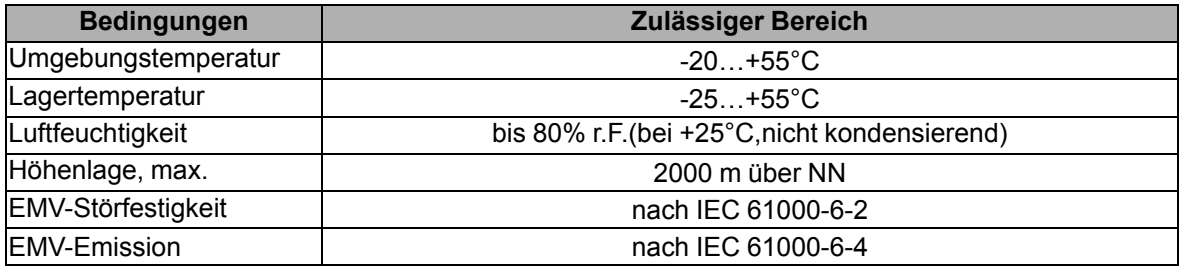

# <span id="page-6-0"></span>**3.5 Galvanische Trennung**

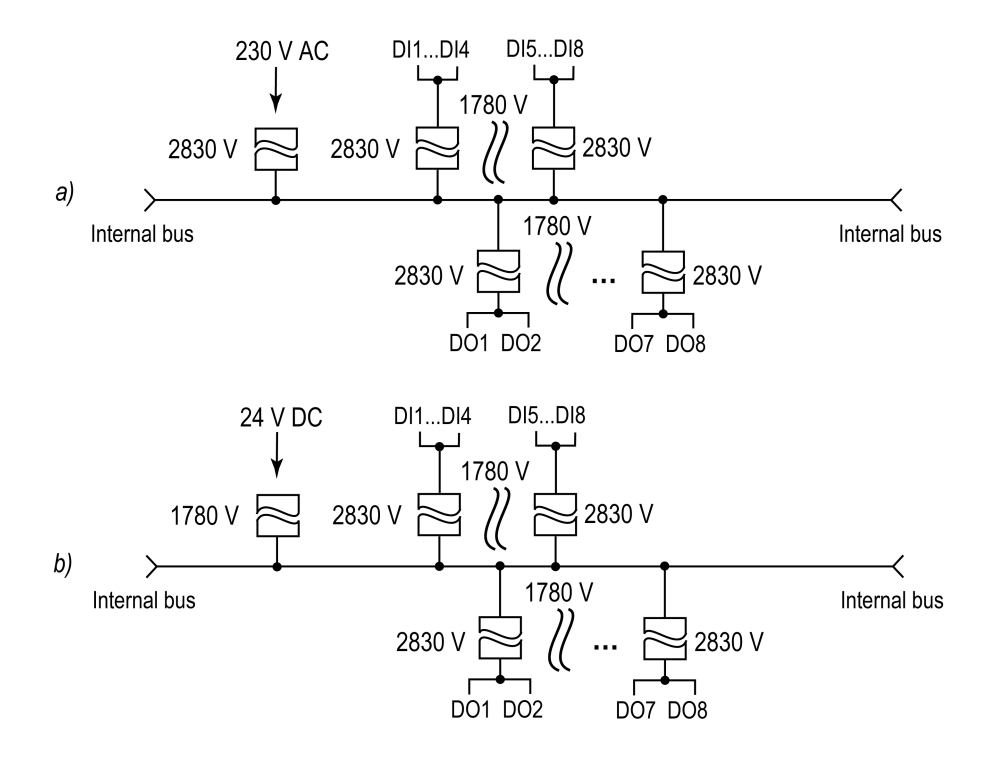

*Abb. 3.1 Galvanische Trennung PRM-1.230 (a) und PRM-1.24 (b)*

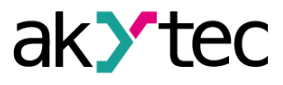

# <span id="page-7-0"></span>**4 Installation**

#### **WARNUNG**

*Ein elektrischer Schlag kann zum Tod oder zu schweren Verletzungen führen. Alle elektrischen Anschlüsse müssen von einer Elektrofachkraft ausgeführt werden. Die Netzspannung muss mit der auf dem Typenschild angegeben Bemessungsspannung übereinstimmen.*

*Netzseitig muss eine entsprechende elektrische Absicherung vorhanden sein.*

# **VORSICHT**

*Das Gerät muss ausgeschaltet sein, bevor es an den internen Bus oder E/A-Geräte angeschlossen wird.*

*Schalten Sie die Stromversorgung erst ein, wenn die Verdrahtung des Geräts abgeschlossen ist.*

*Entfernen Sie die Klemmenblöcke erst, nachdem Sie das Gerät und alle angeschlossene Geräte ausgeschaltet haben.*

*Einspeisung jeglicher Geräte von den Netzkontakten des Moduls ist verboten.*

# **ACHTUNG**

*Die Versorgungsspannung für 24 VDC-Modelle darf 30 V nicht überschreiten. Eine höhere Spannung kann das Gerät beschädigen. Wenn die Versorgungsspannung unter 19 VDC liegt, kann das Gerät nicht*

*ordnungsmäßig funktionieren, wird jedoch nicht beschädigt.*

# **ACHTUNG**

*Signalkabel dürfen nicht zusammen mit Stromleitung verlegt werden. Für die Signalleitungen darf ausschließlich ein geschirmtes Kabel verwendet werden, um die EMV-Anforderungen zu gewährleisten.*

#### **HINWEIS**

*Vor dem Einschalten ist sicher zu stellen, dass das Gerät für min. 30 Minuten bei der vorgesehenen Umgebungstemperatur (-20…55 °C) gelagert wurde.*

Die Erweiterungsmodule der PRM-Serie werden rechts vom PR200-Basisgerät auf Hutschiene montiert.

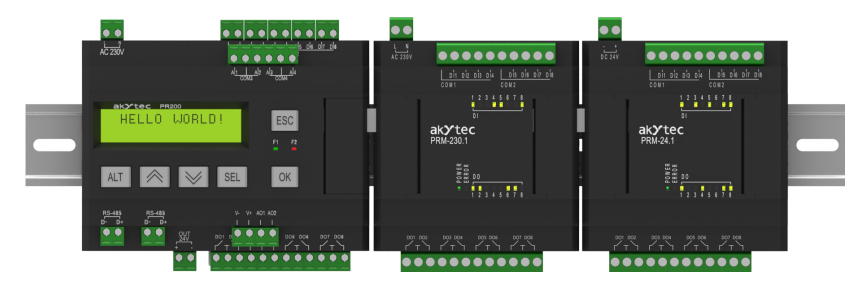

*Abb. 4.1*

Nach der Montage auf der Hutschiene sollte eine interne Busverbindung zwischen PR200 und den Modulen hergestellt werden (*[Abschn.](#page-7-1) 4.1*). Anschließend sind die Spannungsversorgung und die Peripheriegeräte an die Modulklemmen anzuschließen (*[Abschn.](#page-8-0) 4.2*).

Für Maßzeichnung siehe *[Anhang](#page-17-0) A.*.

#### <span id="page-7-1"></span>**4.1 Interner Bus**

Ein interner Hochgeschwindigkeitsbus, bietet die gleiche Hochgeschwindigkeitsleistung des Moduls wie des Basisgeräts und ermöglicht das Lesen der Eingangswerte und das Schreiben der Ausgangswerte innerhalb eines Programmzyklus.

Die PRM-Module sind in Reihe mit PR200 geschaltet. Maximal zwei Module können angeschlossen werden. Um den internen Bus zu implementieren, schließen Sie PRM mit dem mitgelieferten 4,5 cm Flachbandkabel mit dem PR200 an.

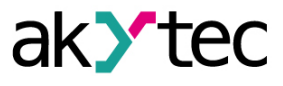

PRM verfügt über zwei EXT-Anschlüsse unter der rechten und linken Abdeckung an der Gerätevorderseite. Der Anschluss unter der linken Abdeckung dient zum Anschließen des 1. PRM an den PR200 oder des 2. PRM an das 1. PRM. Der Anschluss unter der rechten Abdeckung dient zum Anschließen des PR200 an das 1. PRM oder des 1. PRM an das 2. PRM.

Um die Steuerung über PR200 zu ermöglichen, muss das Modul in der Programmiersoftware ALP zur PR200-Konfiguration hinzugefügt werden (siehe *[Abschn.](#page-12-0) 5*).

<span id="page-8-1"></span>Nach dem Anschließen sollte das Flachkabel in einer speziellen Aussparung unter der Abdeckung platziert werden, damit das PRM nah an den PR200 geschoben werden kann (*[Abb.](#page-8-1) 4.2*).

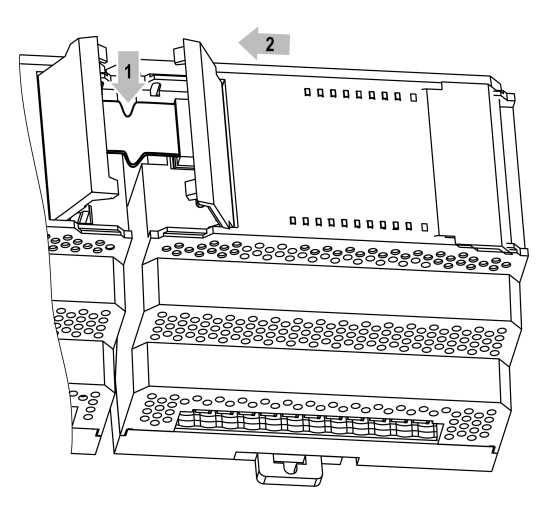

*Abb. 4.2*

#### <span id="page-8-0"></span>**4.2 Elektrischer Anschluss**

Informationen zur Klemmenanordnung finden Sie in *[Abb.](#page-8-2) 4.3 [und](#page-8-3) 4.4*. Zur Klemmenbelegung siehe *[Tab.](#page-8-4) 4.1*.

<span id="page-8-2"></span>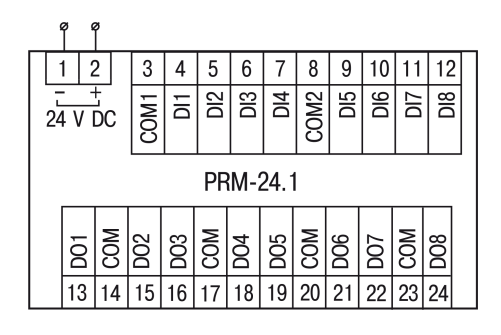

*Abb. 4.3 PRM-24.1 Klemmenanordnung Abb. 4.4 PRM-230.1 Klemmenanordnung*

<span id="page-8-3"></span>

|           |   |                  |                  |                 | 5                      | 6               |      | 8                      |            |                 |            |                 |  |
|-----------|---|------------------|------------------|-----------------|------------------------|-----------------|------|------------------------|------------|-----------------|------------|-----------------|--|
| 230 V AC  |   | COM <sub>1</sub> | 旨                | D <sub>12</sub> | <b>SS</b>              | ЭÁ              | COM2 | ЭЮ                     | <b>DIG</b> | ăΣ              | <b>B</b>   |                 |  |
| PRM-230.1 |   |                  |                  |                 |                        |                 |      |                        |            |                 |            |                 |  |
|           | ă | δ                | $\overline{502}$ | DO <sub>3</sub> | $\overline{\text{SM}}$ | DO <sub>4</sub> | 8    | $\overline{\tilde{g}}$ | lg         | DO <sub>7</sub> | <b>NOC</b> | DO <sub>8</sub> |  |
|           |   |                  | 15               | 16              |                        | 18              | 19   | 20                     | 21         | 22              | 23         |                 |  |
|           |   |                  |                  |                 |                        |                 |      |                        |            |                 |            |                 |  |

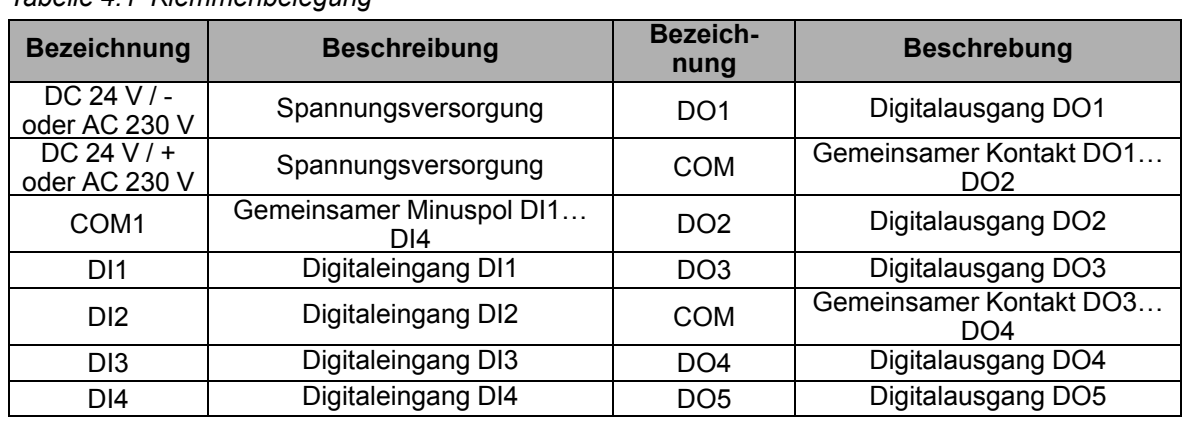

<span id="page-8-4"></span>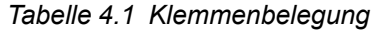

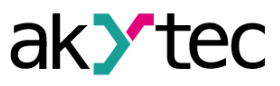

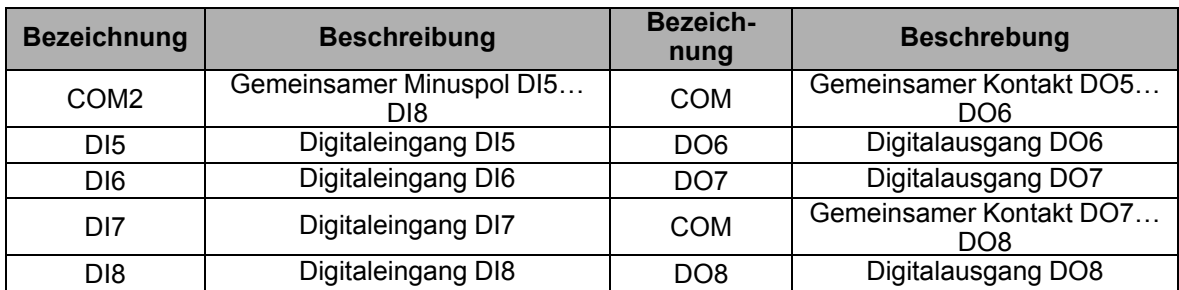

# <span id="page-9-0"></span>**4.2.1 Schaltkontakt**

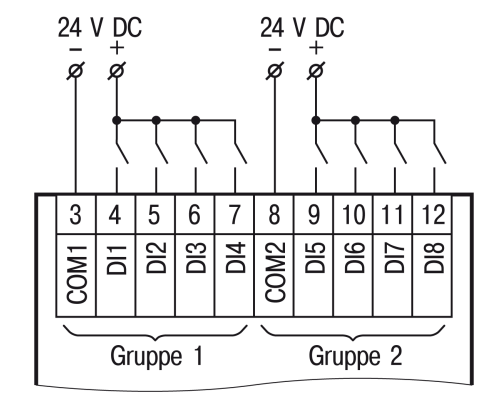

*Abb. 4.5 Anschluss von Schaltkontakten (PRM-24)*

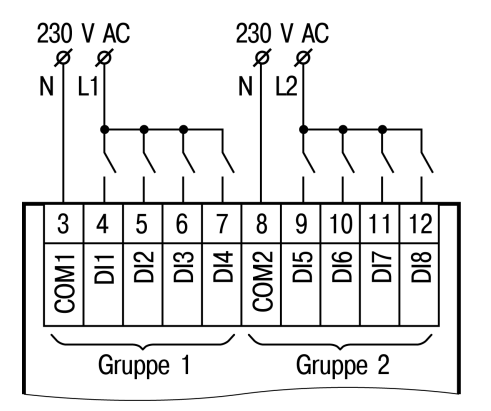

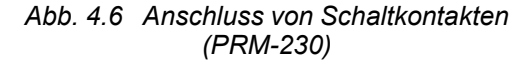

#### <span id="page-9-1"></span>**4.2.2 3-Draht-Sensoren an PNP-Ausgänge**

Beim PRM-24 dürfen Sensoren mit Schaltkontakten und Transistorausgängen innerhalb derselben Eingangsgruppe angeschlossen werden. Eine Spannungsquelle kann für zwei Eingangsgruppen verwendet werden.

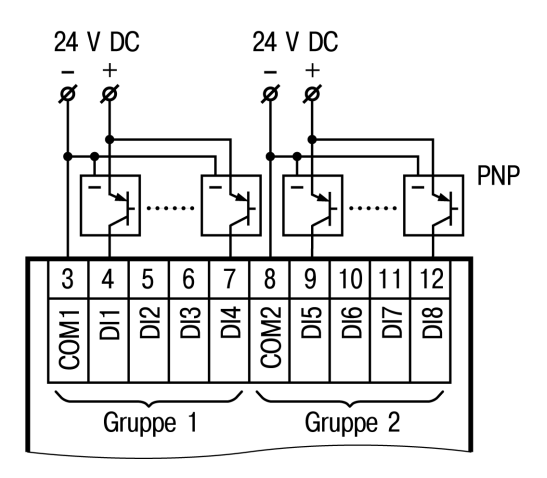

*Abb. 4.7 Anschluss von 3-Draht-Sensoren an PNP-Ausgänge*

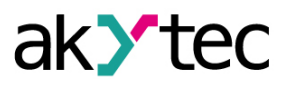

# <span id="page-10-0"></span>**4.2.3 Relaisausgänge**

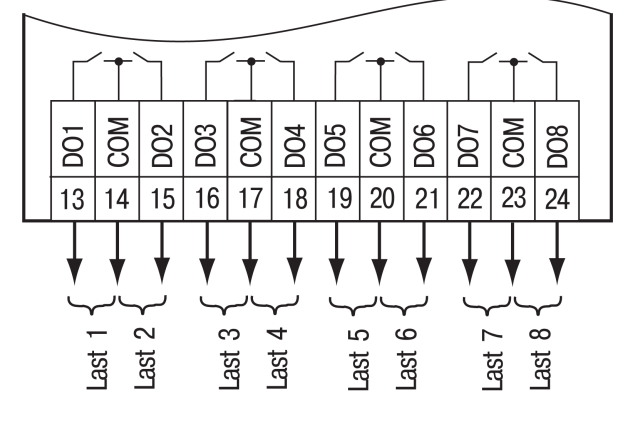

*Abb. 4.8 Relaisausgänge*

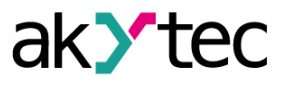

# <span id="page-11-0"></span>**4.3 Schneller Geräteanschluss**

PRM ist mit steckbaren Klemmen ausgestattet, die einen schnellen Austausch des Geräts ermöglichen, ohne die vorhandene Verdrahtung zu trennen (Abb. 4.6).

Um das Gerät auszutauschen:

- 1. Schalten Sie die Spannung auf allen angeschlossenen Leitungen einschließlich der Spannungsversorgung ab
- 2. Entfernen Sie alle abnehmbaren Teile der Klemmleisten
- 3. Tauschen Sie das PRM aus
- 4. Schließen Sie die abnehmbaren Teile mit bestehender Verdrahtung an das Gerät an

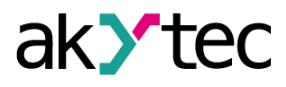

# <span id="page-12-0"></span>**5 Konfigurierung**

Um ein Modul zur Konfiguration des Basisgerät hinzuzufügen:

- 1. Öffnen Sie ein PR200-Projekt in ALP.
- 2. Öffnen Sie **Gerätekonfiguration**.
- 3. Wählen Sie den Punkt **Erweiterungsmodule** im Strukturbaum.
- <span id="page-12-1"></span>4. Fügen Sie PRM-Modul das Kontextmenü (*[Abb.](#page-12-1) 5.1*) hinzu.

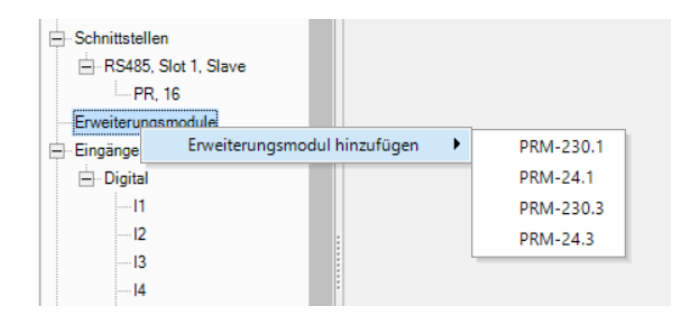

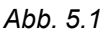

<span id="page-12-2"></span>Der Parameter **Erweiterungsnummer** (*[Abb.](#page-12-2) 5.2*) ist die Position von PRM, wenn von PR200 von links nach rechts gezählt wird. Das nächste Modul links von PR200 sollte zuerst zur Konfiguration hinzugefügt werden, um als Nr. 1 zugewiesen zu werden. Das nächste hinzugefügte Modul wird immer als Nr. 2 zugewiesen. Wenn kein Modul als Nr. 1 zugewiesen ist, kann kein neues Modul als Nr. 2 zugewiesen werden.

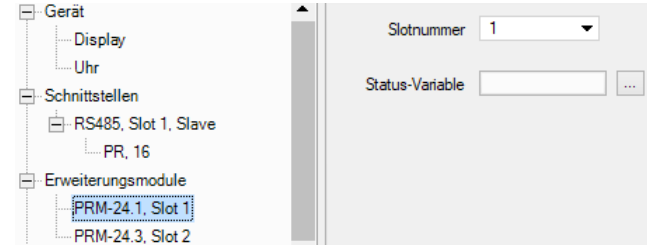

*Abb. 5.2*

Der Datenaustausch zwischen PR200 und PRM Nr. 2 erfolgt über PRM Nr. 1. Wenn PRM Nr. 1 ausgeschaltet ist, wird der Datenaustausch zwischen PR200 und PRM Nr. 2 unterbrochen. PRM kann erst aus dem Projekt entfernt werden, nachdem alle Variablen, die seinen Ein- und Ausgängen zugewiesen sind, getrennt wurden.

Die Position von PRM in der Konfiguration kann über das Kontextmenü geändert werden.

Das Projekt kann nach P200 übertragen werden, unabhängig davon, ob die Module angeschlossen sind oder nicht. Wenn ein Modul zur Konfiguration hinzugefügt wird, erscheinen im Arbeitsbereich zusätzliche Eingänge I1…I8 und Ausgänge Q1…Q8 mit der in Klammern angegebenen

Erweiterungsnummer (*[Abb.](#page-12-3) 5.3*).

Wenn das Modul zum Projekt hinzugefügt wird, werden seine Ein- und Ausgänge abgefragt.

<span id="page-12-3"></span>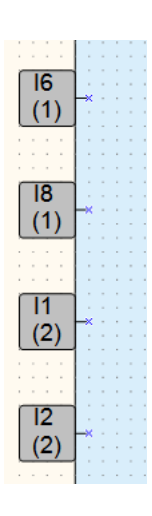

*Abb. 5.3*

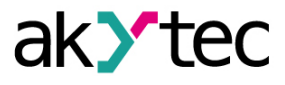

# <span id="page-13-0"></span>**6 Firmware-Update**

Wenn ein neues Projekt auf das Gerät übertragen ist und die Firmware des Geräts und des Moduls inkompatibel sind, wird die Verbindung zwischen ihnen unterbrochen und der Indikator **ERROR** auf dem Modul blinkt.

Um die Firmware zu aktualisieren:

- 1. Verbinden Sie das Modul mit dem Basisgerät über den Internen Bus.
- 2. Verbinden Sie das Basisgerät mit dem PC.
- 3. Schalten Sie die Spannungsversorgung des Basisgeräts und des Moduls ein.
- 4. Starten Sie ALP und wählen Sie dem Menüpunkt **Gerät > Firmware-Update**.
- 5. Klicken Sie im geöffneten Dialog **Nein**, um das Modul manuell auszuwählen.
- 6. Öffnen Sie die Registerkarte **Erweiterungsmodule**, wählen Sie die Erweiterungsnummer und das Gerätmodel und bestätigen Sie mit **Auswählen**.

# **ACHTUNG**

*Stellen Sie während des Updates eine zuverlässige Stromversorgung des Basisgerät und der Module sicher. Wenn dies fehlschlägt, sollte das Update wahrscheinlich wiederholt werden.*

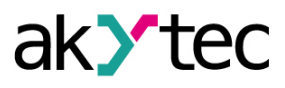

# <span id="page-14-0"></span>**7 Wartung**

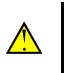

**WARNUNG** *Unterbrechen Sie die Stromversorgung vor den Wartungsarbeiten.*

Die Wartung umfasst:

- Reinigung des Gehäuses und der Klemmleisten vom Staub, Schmutz und Fremdkörper
- Prüfung der Befestigung des Geräts
- Prüfung der elektrischen Anschlüsse

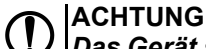

*Das Gerät sollte nur mit einem feuchten Tuch gereinigt werden. Es dürfen keine Scheuermittel oder lösemittelhaltige Reinigungsmittel verwendet werden.*

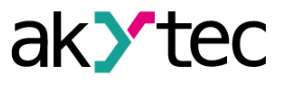

# <span id="page-15-0"></span>**8 Transport und Lagerung**

Packen das Gerät so, dass es für die Lagerung und den Transport sicher gegen Stöße geschützt wird. Die Originalverpackung bietet optimalen Schutz.

Wird das Gerät nicht unmittelbar nach der Anlieferung in Betrieb genommen, muss es sorgfältig an einer geschützten Stelle gelagert werden. Es darf kein chemisch aktiver Stoff in der Luft vorhanden sein.

Zulässige Lagertemperatur: -25...+55 °C

Luftfeuchtigkeit: bis 95% r.F. (bei +35°C, nicht kondensierend)

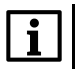

**HINWEIS** *Das Gerät könnte beim Transport beschädigt worden sein. Überprüfen Sie das Gerät auf Transportschäden und auf Vollständigkeit! Melden Sie festgestellte Transportschäden unverzüglich dem Spediteur und akYtec GmbH!*

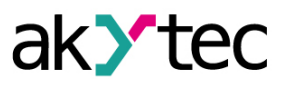

# <span id="page-16-0"></span>**9 Lieferumfang**

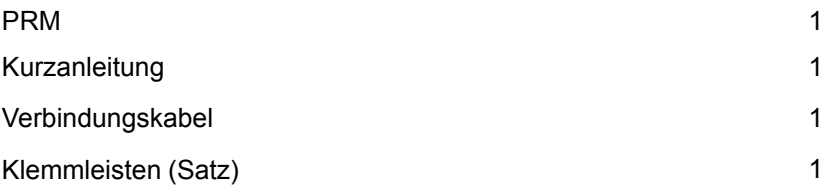

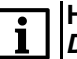

**HINWEIS**

*Der Hersteller behält sich das Recht vor, Änderungen am Lieferumfang des Gerätes vorzunehmen.*

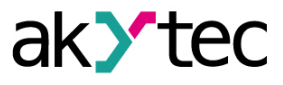

Ŀ

▯

 $\begin{bmatrix} 1 \\ 2 \end{bmatrix}$ 

# <span id="page-17-0"></span>**Anhang A. Abmessungen**

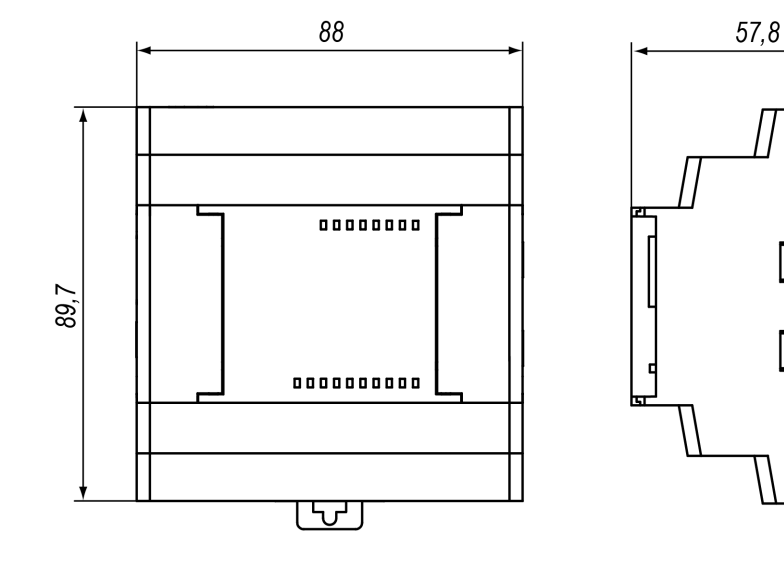

*Abb. A.1*